## ZOOM

Sets the maximum zoom ratio.

| Setting      | Details                     |
|--------------|-----------------------------|
| 40x/OPTICAL  | Enables zooming up to 40x.  |
| 70x/DYNAMIC  | Enables zooming up to 70x.  |
| 60x/DYNAMIC  | Enables zooming up to 60x.  |
| 200x/DIGITAL | Enables zooming up to 200x. |

## Mama :

- "70x/DYNAMIC" is available only when "VIDEO QUALITY" is set to "HRW" or "SRW".
- "60x/DYNAMIC" is available only when "VIDEO QUALITY" is set to "HR" or "SR"
- You can expand the zoom area without degrading the image quality by using dynamic zoom.
- When digital zoom is used, the image becomes grainy as it is digitally enlarged.

## Displaying the Item

## Memo

To select/move cursor towards up/left or down/right, press the button UP/< or DOWN/>.

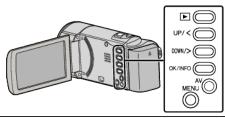

1 Press MENU.

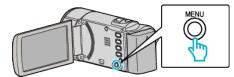

2 Select "ZOOM" and press OK.

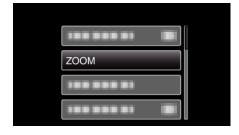